# Inspiron 3847

# Manual do proprietário

Modelo do computador: Inspiron 3847 Modelo regulamentar: D16M Tipo regulamentar: D16M001

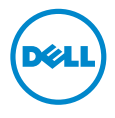

### Notas, Avisos e Advertências

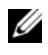

NOTA: Uma NOTA indica informações importantes que ajudam a utilizar melhor o computador.

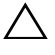

 $\triangle$  AVISO: Um AVISO indica um potencial de danos ao hardware ou a perda de dados se as instruções não forem seguidas.

ADVERTÊNCIA: Uma ADVERTÊNCIA indica um potencial de danos de propriedade, ferimentos ou morte.

© 2013 Dell Inc.

2013 - 11 Rev. A00

\_\_\_\_\_\_\_\_\_\_\_\_\_\_\_\_\_\_\_\_

As marcas comerciais usadas neste texto, Dell™, o logotipo da DELL e Inspiron™, são marcas comerciais da Dell Inc.

# Índice

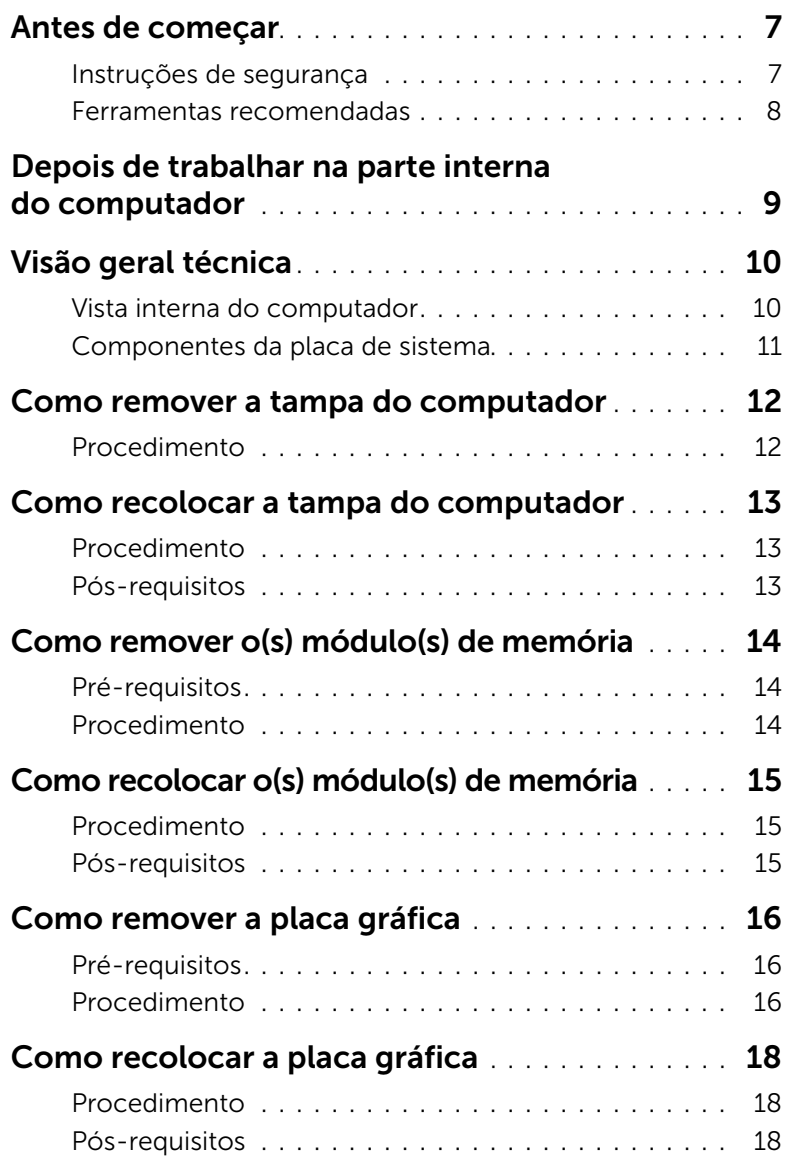

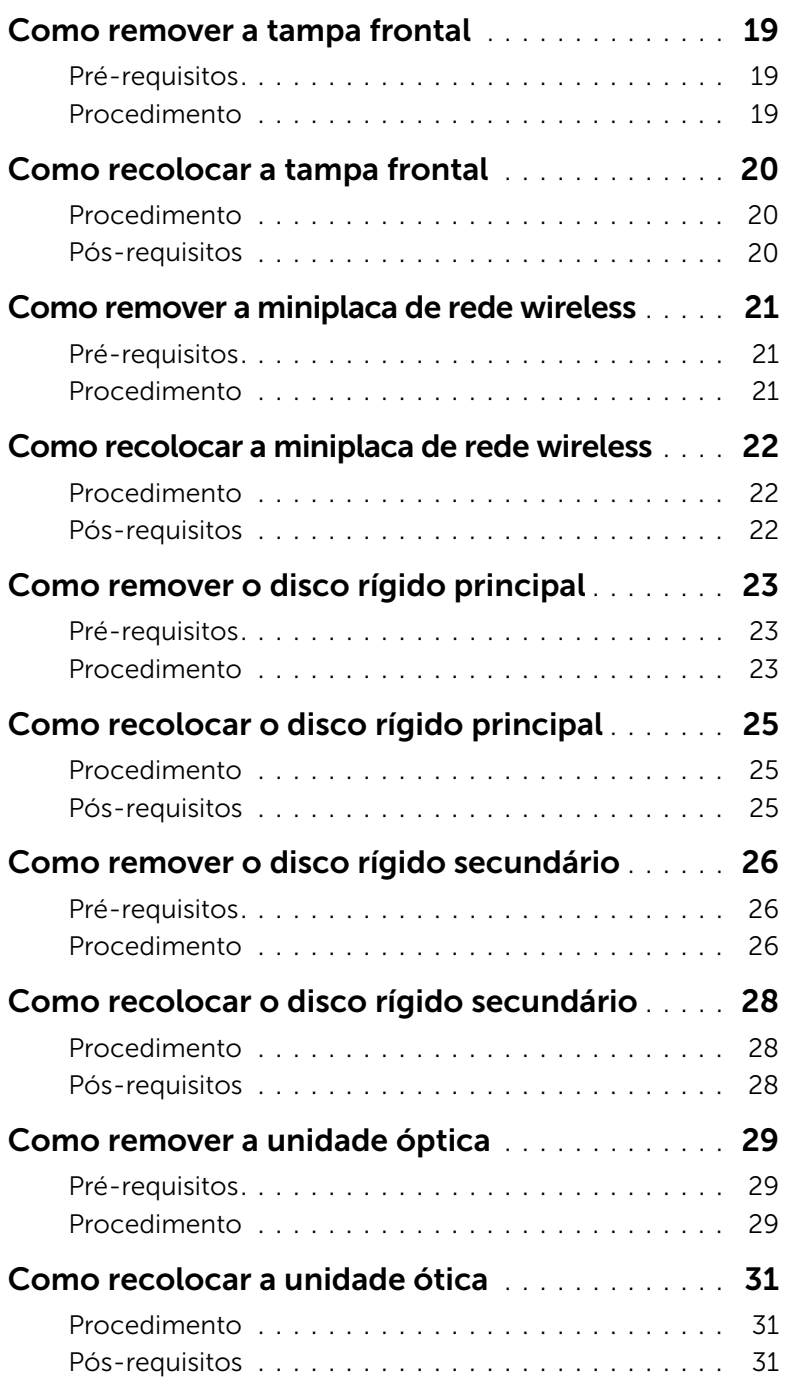

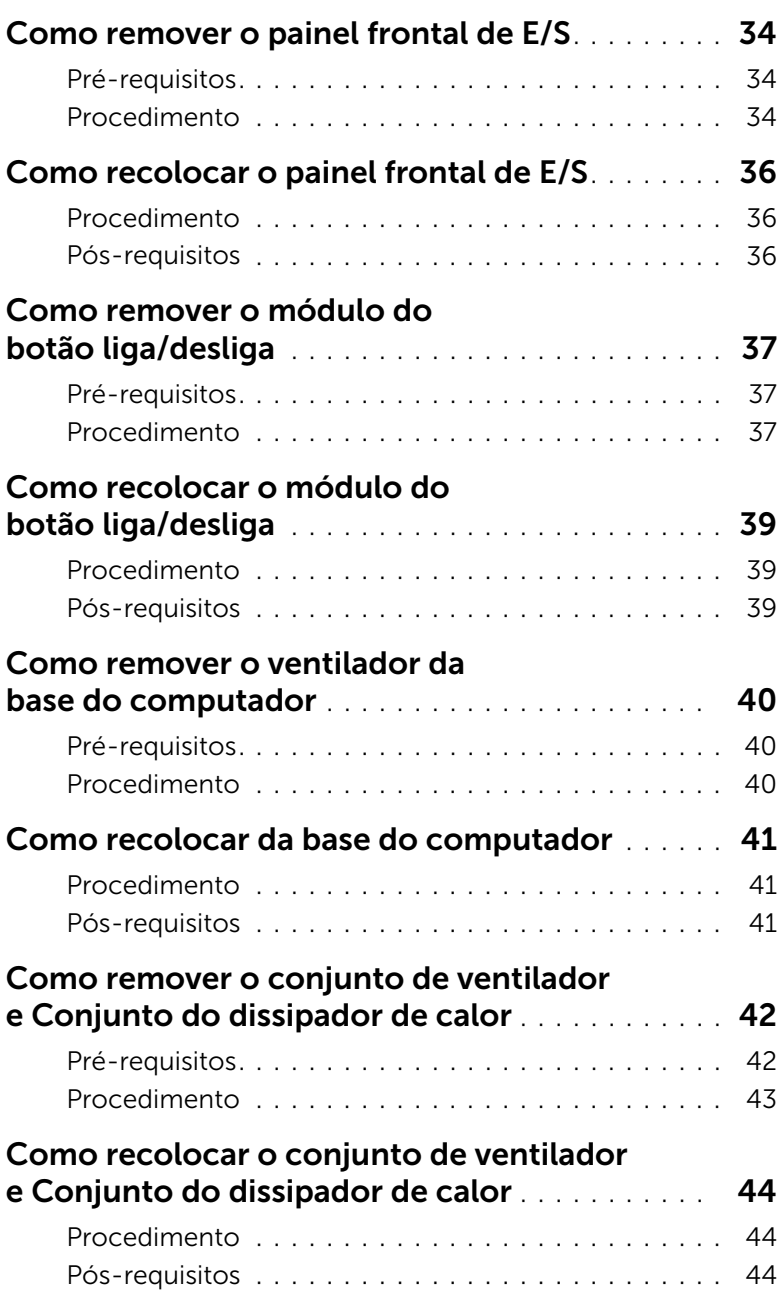

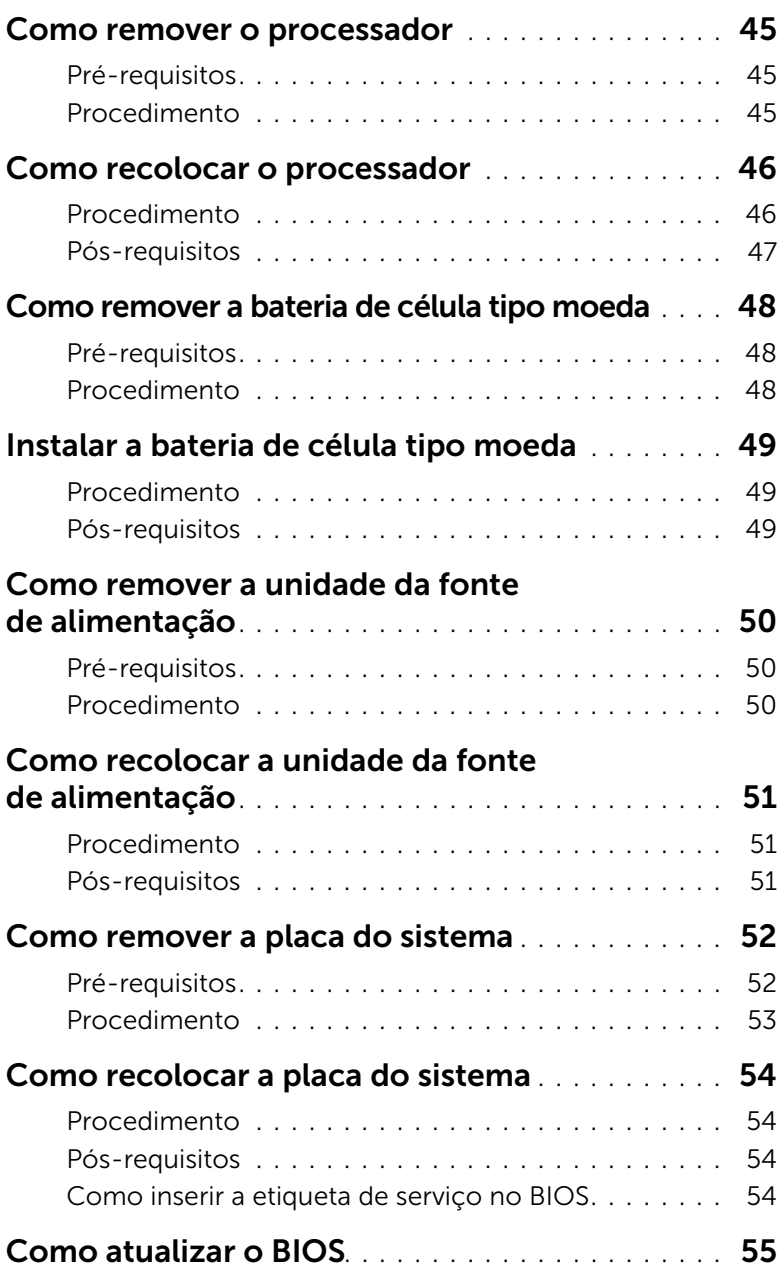

<span id="page-6-2"></span><span id="page-6-0"></span> $\bigwedge$  AVISO: Para evitar a perda de dados, salve e feche todos os arquivos abertos e saia de todos os programas abertos antes de desligar o computador.

- 1 Salve e feche todos os arquivos e saia de todos os programas abertos.
- 2 Mova o ponteiro do mouse para o canto superior ou inferior direito da tela para abrir a barra lateral Botões e clique em Configurações→ Energia→ Desligar.

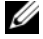

 $\mathscr{U}$  NOTA: Se você estiver usando um sistema operacional diferente, consulte a documentação do respectivo sistema operacional para obter as instruções de desligamento.

- **3** Desconecte o computador e todos os dispositivos externos das respectivas tomadas elétricas.
- 4 Desconecte todos os cabos telefônicos, de rede e dispositivos conectados ao seu computador.
- 5 Depois que o computador estiver desligado, pressione e segure o botão liga/desliga por 5 segundos para aterrar a placa do sistema.

### <span id="page-6-1"></span>Instruções de segurança

Use as diretrizes de segurança a seguir para proteger o computador contra possíveis danos e garantir sua segurança pessoal.

 $\bigwedge$  ADVERTÊNCIA: Antes de trabalhar na parte interna do computador, leia as instruções de segurança fornecidas com o computador. Para obter informações adicionais sobre as melhores práticas de segurança, consulte a página inicial de conformidade de normalização em dell.com/regulatory\_compliance (em Inglês).

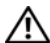

 $\sqrt{N}$  ADVERTÊNCIA: Desconecte todas as fontes de alimentação antes de abrir a tampa ou os painéis do computador. Depois que terminar de trabalhar na parte interna do computador, recoloque todas as tampas, painéis, e parafusos antes de conectar o computador à fonte de alimentação.

AVISO: Para evitar danos ao computador, certifique-se de que a superfície de trabalho seja plana e esteja limpa.

AVISO: Para evitar danos aos componentes e placas, segure-os pelas bordas e evite tocar nos pinos e contatos.

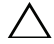

AVISO: Somente técnicos de serviço certificados estão autorizados a remover a tampa do computador e acessar quaisquer componentes internos. Consulte as instruções de segurança para obter informações completas sobre precauções de segurança, trabalho na parte interna do computador e proteção contra descarga eletrostática.

AVISO: Antes de tocar em qualquer componente na parte interna do computador, aterre a eletricidade estática de seu corpo tocando em uma superfície metálica sem pintura, como o metal da parte traseira do computador. No decorrer do trabalho, toque periodicamente em uma superfície metálica sem pintura para dissipar a eletricidade estática que pode danificar os componentes internos.

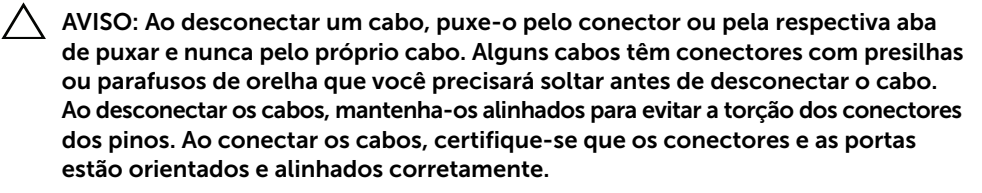

AVISO: Para desconectar o cabo de rede, primeiro desconecte-o do computador e, em seguida, desconecte-o do dispositivo de rede.

AVISO: Pressione e ejete os cartões instalados no leitor de cartão de mídia.

#### <span id="page-7-0"></span>Ferramentas recomendadas

Os procedimentos descritos neste documento podem exigir as seguintes ferramentas:

- Chave Phillips
- Haste plástica

### <span id="page-8-1"></span><span id="page-8-0"></span>Depois de trabalhar na parte interna do computador

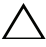

#### $\triangle$  AVISO: Deixar parafusos soltos na parte interna do computador pode gravemente danificar o computador.

- 1 Recoloque todos os parafusos e certifique-se de que nenhum foi esquecido dentro do computador.
- 2 Coloque o computador na posição vertical.
- 3 Conecte todos os dispositivos externos, cabos, placas e quaisquer outras peças removidas antes de trabalhar no computador.
- 4 Conecte o computador e todos os dispositivos a ele conectados às tomadas elétricas.

### <span id="page-9-0"></span>Visão geral técnica

ADVERTÊNCIA: Antes de trabalhar na parte interna do computador, leia as instruções de segurança fornecidas com seu computador e siga as instruções em ["Antes de começar" na](#page-6-2) página 7. Depois de trabalhar na parte interna do computador, siga as instruções em ["Depois de trabalhar na parte interna do](#page-8-1)  [computador" na](#page-8-1) página 9. Para obter informações adicionais sobre as melhores práticas de segurança, consulte o site de conformidade normativa em dell.com/regulatory\_compliance.

#### <span id="page-9-1"></span>Vista interna do computador

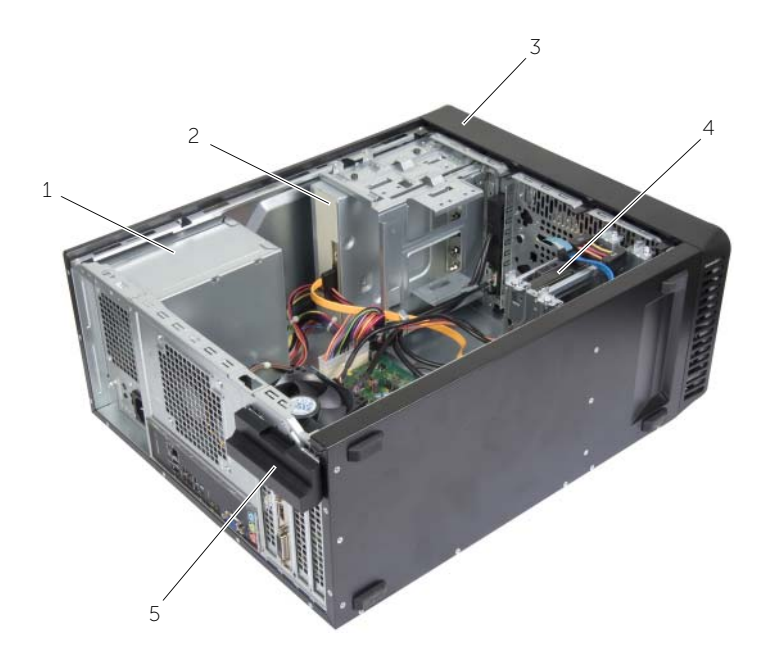

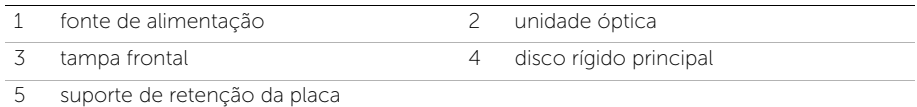

### <span id="page-10-1"></span><span id="page-10-0"></span>Componentes da placa de sistema

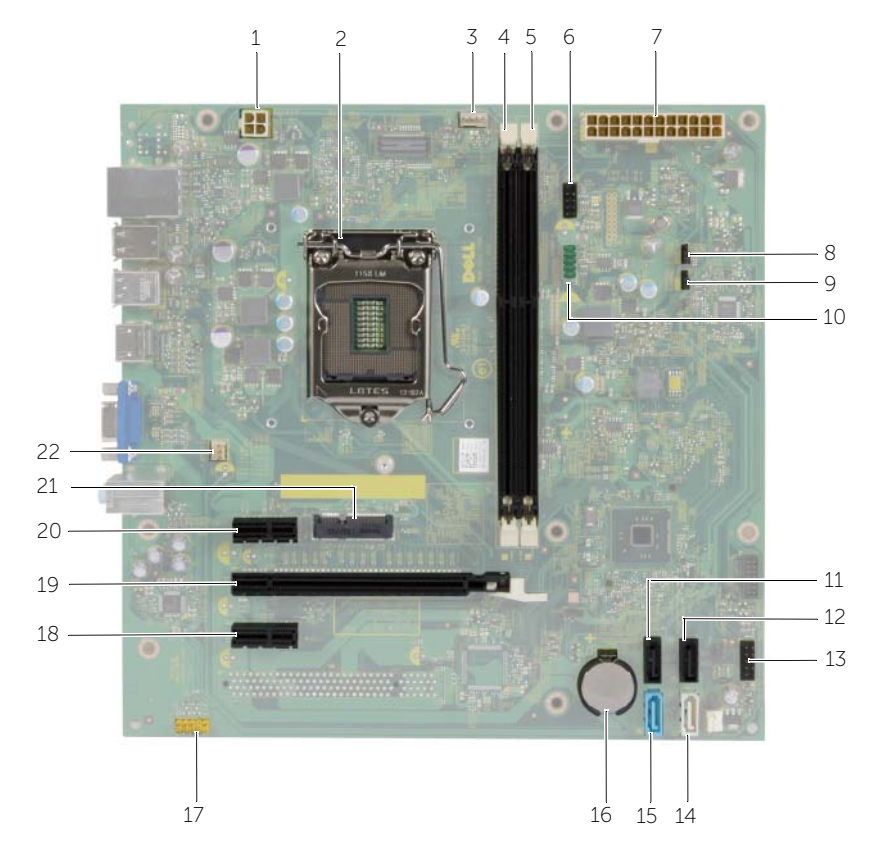

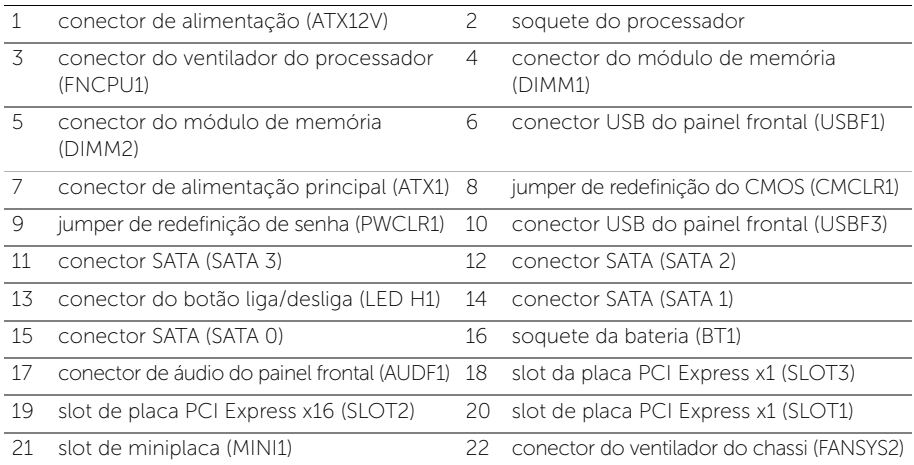

### <span id="page-11-2"></span><span id="page-11-0"></span>Como remover a tampa do computador

 $\sqrt{N}$  ADVERTÊNCIA: Antes de trabalhar na parte interna do computador, leia as instruções de segurança fornecidas com seu computador e siga as instruções em ["Antes de começar" na](#page-6-2) página 7. Depois de trabalhar na parte interna do computador, siga as instruções em ["Depois de trabalhar na parte interna do](#page-8-1)  [computador" na](#page-8-1) página 9. Para obter informações adicionais sobre as melhores práticas de segurança, consulte o site de conformidade normativa em dell.com/regulatory\_compliance.

- <span id="page-11-1"></span>1 Coloque o computador de lado, com a tampa voltada para cima.
- 2 Com uma chave de fenda, remova os parafusos que prendem a tampa do computador ao chassi.
- 3 Libere a tampa do computador deslizando-a para fora em direção à traseira do computador.
- 4 Retire a tampa do computador e coloque-a de lado.

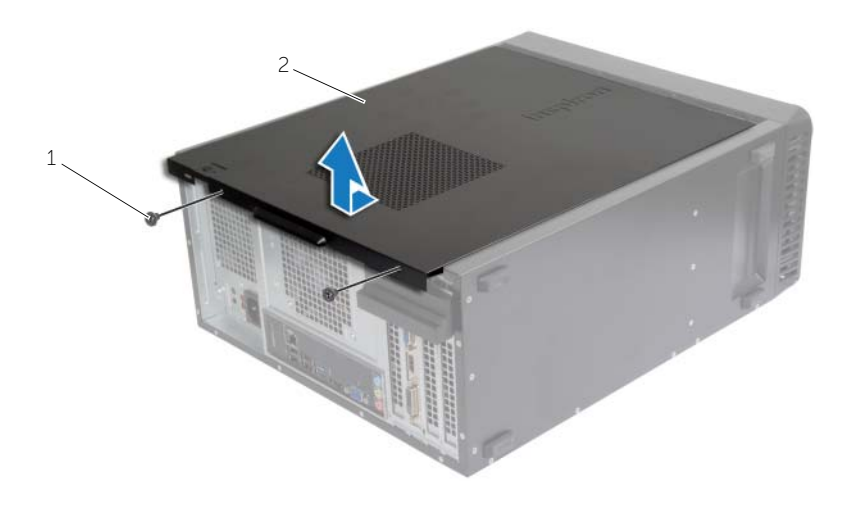

1 parafuso 2 tampa do computador

### <span id="page-12-3"></span><span id="page-12-0"></span>Como recolocar a tampa do computador

 $\sqrt{N}$  ADVERTÊNCIA: Antes de trabalhar na parte interna do computador, leia as instruções de segurança fornecidas com seu computador e siga as instruções em ["Antes de começar" na](#page-6-2) página 7. Depois de trabalhar na parte interna do computador, siga as instruções em ["Depois de trabalhar na parte interna do](#page-8-1)  [computador" na](#page-8-1) página 9. Para obter informações adicionais sobre as melhores práticas de segurança, consulte o site de conformidade normativa em dell.com/regulatory\_compliance.

#### <span id="page-12-1"></span>Procedimento

- 1 Conecte todos os cabos e coloque-os de forma a não atrapalhar a colocação da tampa.
- 2 Certifique-se de que nenhuma ferramenta ou peça adicional foi deixada dentro do computador.
- **3** Alinhe as abas na parte inferior da tampa do computador com os encaixes ao longo da borda do chassi.
- 4 Pressione a tampa do computador para baixo e deslize-a em direção à frente do computador.
- 5 Recoloque os parafusos que prendem a tampa ao chassi.
- 6 Coloque o computador na posição vertical.

### <span id="page-12-2"></span>Pós-requisitos

Siga as instruções descritas em ["Depois de trabalhar na parte interna do computador"](#page-8-1)  na [página](#page-8-1) 9.

<span id="page-13-3"></span><span id="page-13-0"></span> $\sqrt{N}$  ADVERTÊNCIA: Antes de trabalhar na parte interna do computador, leia as instruções de segurança fornecidas com seu computador e siga as instruções em ["Antes de começar" na](#page-6-2) página 7. Depois de trabalhar na parte interna do computador, siga as instruções fornecidas em ["Depois de trabalhar na parte](#page-8-1)  [interna do computador" na](#page-8-1) página 9. Para obter informações adicionais sobre as melhores práticas de segurança, consulte a página inicial de conformidade de normalização em dell.com/regulatory\_compliance (em Inglês).

### <span id="page-13-1"></span>Pré-requisitos

Remova a tampa do computador. Consulte ["Como remover a tampa do computador"](#page-11-2)  na [página](#page-11-2) 12.

### <span id="page-13-2"></span>Procedimento

- 1 Localize o conector do módulo de memória na placa do sistema. Consulte ["Componentes da placa de sistema" na](#page-10-1) página 11.
- 2 Pressione para fora os clipes de fixação localizados em cada extremidade do conector do módulo de memória.

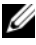

**NOTA:** Se tiver dificuldade para retirar o módulo, mova-o delicadamente para frente e para trás até removê-lo do conector.

3 Segure o módulo de memória e puxe-o para cima.

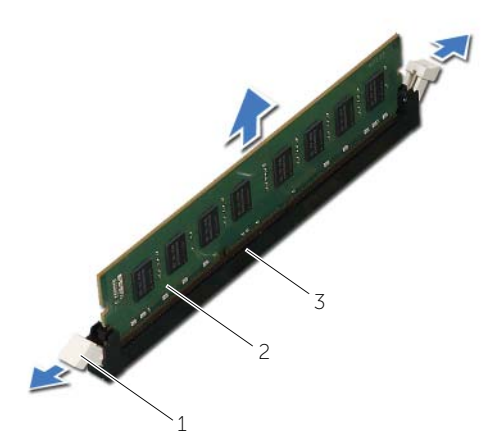

3 conector do módulo de memória

### <span id="page-14-3"></span><span id="page-14-0"></span>Como recolocar o(s) módulo(s) de memória

 $\sqrt{N}$  ADVERTÊNCIA: Antes de trabalhar na parte interna do computador, leia as instruções de segurança fornecidas com seu computador e siga as instruções em ["Antes de começar" na](#page-6-2) página 7. Depois de trabalhar na parte interna do computador, siga as instruções fornecidas em ["Depois de trabalhar na parte](#page-8-1)  [interna do computador" na](#page-8-1) página 9. Para obter informações adicionais sobre as melhores práticas de segurança, consulte a página inicial de conformidade de normalização em dell.com/regulatory\_compliance (em Inglês).

#### <span id="page-14-1"></span>Procedimento

- 1 Pressione para fora os clipes de fixação localizados em cada extremidade do conector do módulo de memória.
- 2 Alinhe o entalhe do módulo de memória com a aba do conector.

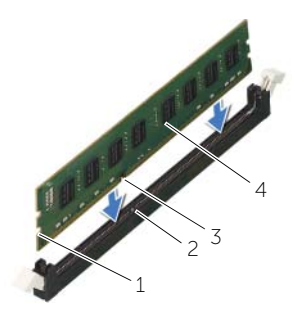

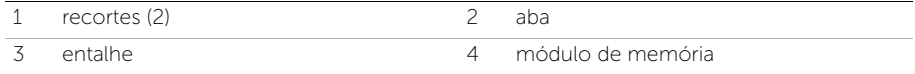

**3** Insira o módulo de memória no respectivo conector e pressione o módulo até ele ficar preso na posição e os clipes travarem no lugar.

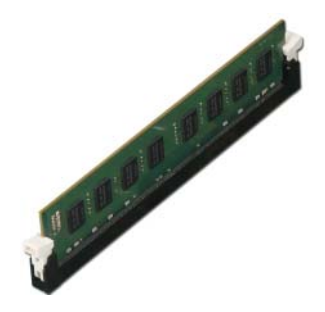

#### <span id="page-14-2"></span>Pós-requisitos

Recoloque a tampa do computador. Consulte ["Como recolocar a tampa do computador"](#page-12-3) na [página](#page-12-3) 13.

### <span id="page-15-3"></span><span id="page-15-0"></span>Como remover a placa gráfica

 $\triangle$  ADVERTÊNCIA: Antes de trabalhar na parte interna do computador, leia as instruções de segurança fornecidas com seu computador e siga as instruções em ["Antes de começar" na](#page-6-2) página 7. Depois de trabalhar na parte interna do computador, siga as instruções fornecidas em ["Depois de trabalhar na parte](#page-8-1)  [interna do computador" na](#page-8-1) página 9. Para obter informações adicionais sobre as melhores práticas de segurança, consulte a página inicial de conformidade de normalização em dell.com/regulatory\_compliance (em Inglês).

### <span id="page-15-1"></span>Pré-requisitos

Remova a tampa do computador. Consulte ["Como remover a tampa do computador"](#page-11-2)  na [página](#page-11-2) 12.

### <span id="page-15-2"></span>Procedimento

1 Puxe a aba de liberação para liberar o suporte de retenção da placa da base do computador.

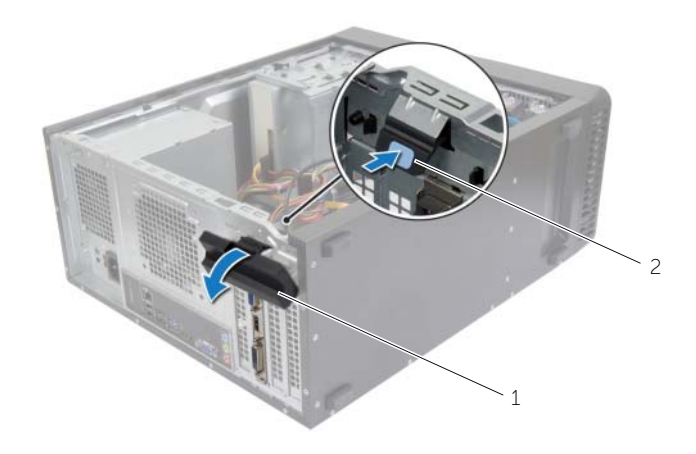

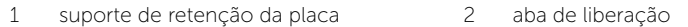

- 2 Pressione a aba de segurança para liberar a placa gráfica.
- **3** Segure a placa pelos cantos superiores e solte-a do conector.

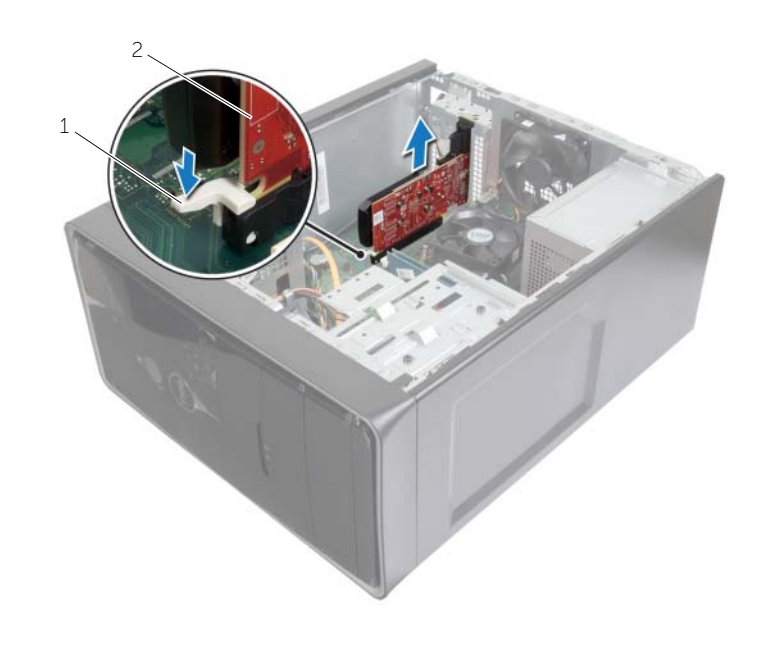

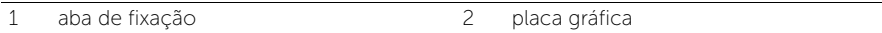

### <span id="page-17-3"></span><span id="page-17-0"></span>Como recolocar a placa gráfica

 $\sqrt{N}$  ADVERTÊNCIA: Antes de trabalhar na parte interna do computador, leia as instruções de segurança fornecidas com seu computador e siga as instruções em ["Antes de começar" na](#page-6-2) página 7. Depois de trabalhar na parte interna do computador, siga as instruções fornecidas em ["Depois de trabalhar na parte](#page-8-1)  [interna do computador" na](#page-8-1) página 9. Para obter informações adicionais sobre as melhores práticas de segurança, consulte a página inicial de conformidade de normalização em dell.com/regulatory\_compliance (em Inglês).

### <span id="page-17-1"></span>Procedimento

- 1 Localize o slot da placa PCI-Express x16. Consulte ["Componentes da placa de](#page-10-1)  [sistema" na](#page-10-1) página 11.
- 2 Alinhe a placa gráfica com o slot de placa PCI-Express x16 na placa do sistema.
- 3 Coloque a placa no slot e pressione-a para baixo com firmeza. Certifique-se de que a placa está firmamente encaixada no slot.
- 4 Vire a aba de liberação em direção ao computador até encaixar no lugar.

### <span id="page-17-2"></span>Pós-requisitos

Recoloque a tampa do computador. Consulte ["Como recolocar a tampa do computador"](#page-12-3)  na [página](#page-12-3) 13.

### <span id="page-18-3"></span><span id="page-18-0"></span>Como remover a tampa frontal

 $\sqrt{N}$  ADVERTÊNCIA: Antes de trabalhar na parte interna do computador, leia as instruções de segurança fornecidas com seu computador e siga as instruções em ["Antes de começar" na](#page-6-2) página 7. Depois de trabalhar na parte interna do computador, siga as instruções fornecidas em ["Depois de trabalhar na parte](#page-8-1)  [interna do computador" na](#page-8-1) página 9. Para obter informações adicionais sobre as melhores práticas de segurança, consulte a página inicial de conformidade de normalização em dell.com/regulatory\_compliance (em Inglês).

### <span id="page-18-1"></span>Pré-requisitos

Remova a tampa do computador. Consulte ["Como remover a tampa do computador"](#page-11-2)  na [página](#page-11-2) 12.

- <span id="page-18-2"></span>1 Coloque o computador na posição vertical.
- 2 Segure e solte sequencialmente as abas da tampa frontal de cima, uma de cada vez ao movê-las para fora do painel frontal.
- 3 Vire e puxe a tampa frontal em direção contrária ao computador para soltar suas presilhas dos respectivos encaixes no painel frontal.

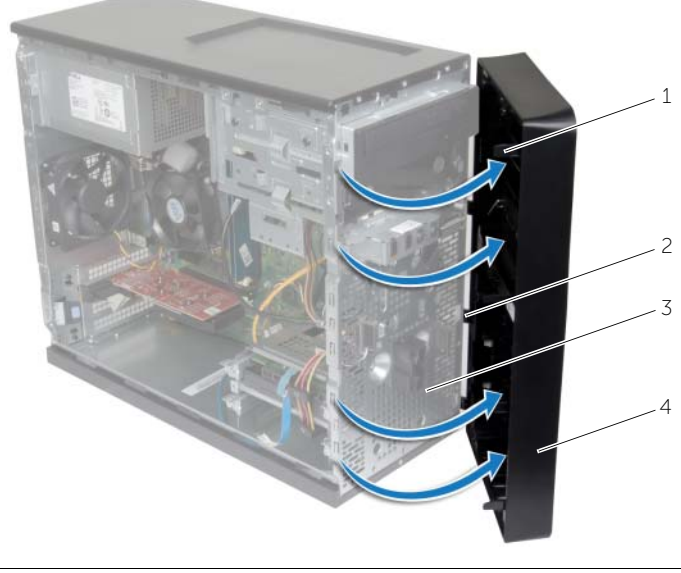

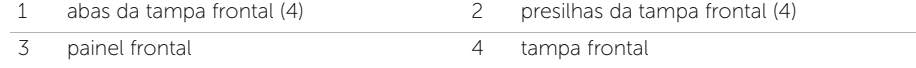

### <span id="page-19-3"></span><span id="page-19-0"></span>Como recolocar a tampa frontal

 $\sqrt{N}$  ADVERTÊNCIA: Antes de trabalhar na parte interna do computador, leia as instruções de segurança fornecidas com seu computador e siga as instruções em ["Antes de começar" na](#page-6-2) página 7. Depois de trabalhar na parte interna do computador, siga as instruções fornecidas em ["Depois de trabalhar na parte](#page-8-1)  [interna do computador" na](#page-8-1) página 9. Para obter informações adicionais sobre as melhores práticas de segurança, consulte a página inicial de conformidade de normalização em dell.com/regulatory\_compliance (em Inglês).

#### <span id="page-19-1"></span>Procedimento

- 1 Alinhe e insira as presilhas da ttampa frontal nos encaixes no painel frontal.
- 2 Gire a tampa frontal em direção ao computador até que suas abas encaixem no lugar.

### <span id="page-19-2"></span>Pós-requisitos

Recoloque a tampa do computador. Consulte ["Como recolocar a tampa do computador"](#page-12-3)  na [página](#page-12-3) 13.

### <span id="page-20-3"></span><span id="page-20-0"></span>Como remover a miniplaca de rede wireless

 $\sqrt{N}$  ADVERTÊNCIA: Antes de trabalhar na parte interna do computador, leia as instruções de segurança fornecidas com seu computador e siga as instruções em ["Antes de começar" na](#page-6-2) página 7. Depois de trabalhar na parte interna do computador, siga as instruções fornecidas em ["Depois de trabalhar na parte](#page-8-1)  [interna do computador" na](#page-8-1) página 9. Para obter informações adicionais sobre as melhores práticas de segurança, consulte a página inicial de conformidade de normalização em dell.com/regulatory\_compliance (em Inglês).

#### <span id="page-20-1"></span>Pré-requisitos

Remova a tampa do computador. Consulte ["Como remover a tampa do computador"](#page-11-2)  na [página](#page-11-2) 12.

### <span id="page-20-2"></span>Procedimento

- 1 Localize o slot da miniplaca (MINI1) na placa do sistema. Consulte ["Componentes](#page-10-1)  [da placa de sistema" na](#page-10-1) página 11.
- 2 Desconecte os cabos da antena da miniplaca de rede sem fio.
- **3** Remova o parafuso que prende a miniplaca sem fio à placa de sistema.

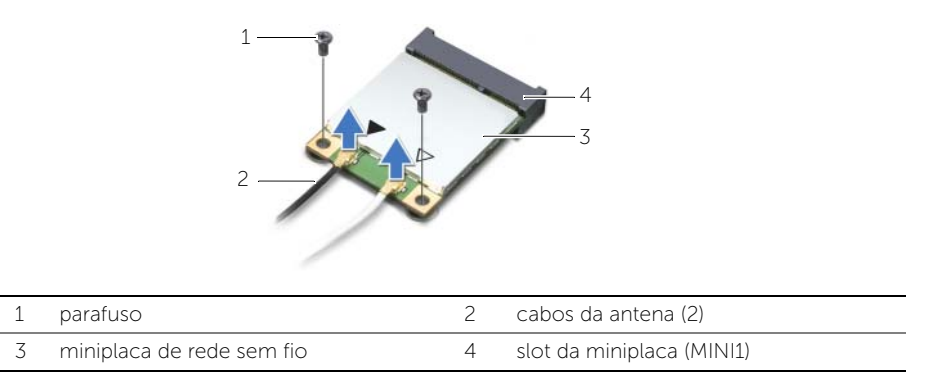

4 Deslize e remova a miniplaca da rede sem fio do respectivo conector da miniplaca.

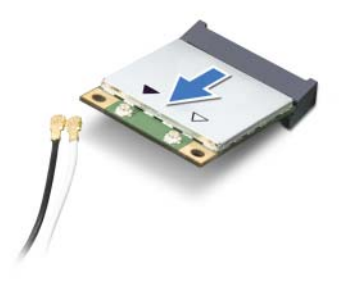

### <span id="page-21-3"></span><span id="page-21-0"></span>Como recolocar a miniplaca de rede wireless

 $\sqrt{N}$  ADVERTÊNCIA: Antes de trabalhar na parte interna do computador, leia as instruções de segurança fornecidas com seu computador e siga as instruções em ["Antes de começar" na](#page-6-2) página 7. Depois de trabalhar na parte interna do computador, siga as instruções fornecidas em ["Depois de trabalhar na parte](#page-8-1)  [interna do computador" na](#page-8-1) página 9. Para obter informações adicionais sobre as melhores práticas de segurança, consulte a página inicial de conformidade de normalização em dell.com/regulatory\_compliance (em Inglês).

#### <span id="page-21-1"></span>Procedimento

- AVISO: Para evitar danos à placa de rede sem fio, não coloque nenhum cabo sob ela.
	- 1 Alinhe o chanfro na miniplaca de rede sem fio com a aba no conector da miniplaca.
	- 2 Deslize a miniplaca de rede sem fio em um ângulo para dentro do conector da placa de sistema.
	- 3 Pressione a outra extremidade da miniplaca de rede sem fio para baixo e recoloque o parafuso que prende a miniplaca ao conector da placa de sistema.
	- 4 Conecte os cabos da antena à miniplaca de rede sem fio.

A tabela a seguir mostra o esquema de cores do cabo da antena para a miniplaca de rede sem fio suportada pelo computador.

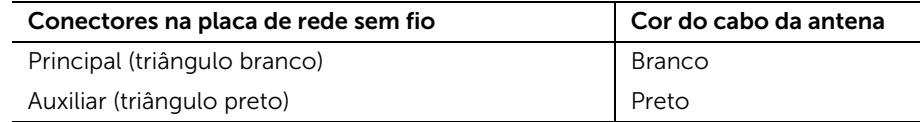

#### <span id="page-21-2"></span>Pós-requisitos

Recoloque a tampa do computador. Consulte ["Como recolocar a tampa do computador"](#page-12-3)  na [página](#page-12-3) 13.

### <span id="page-22-0"></span>Como remover o disco rígido principal

 $\bigwedge$  ADVERTÊNCIA: Antes de trabalhar na parte interna do computador, leia as instruções de segurança fornecidas com seu computador e siga as instruções em ["Antes de começar" na](#page-6-2) página 7. Depois de trabalhar na parte interna do computador, siga as instruções fornecidas em ["Depois de trabalhar na parte](#page-8-1)  [interna do computador" na](#page-8-1) página 9. Para obter informações adicionais sobre as melhores práticas de segurança, consulte a página inicial de conformidade de normalização em dell.com/regulatory\_compliance (em Inglês).

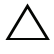

AVISO: Para evitar a perda de dados, não remova o disco rígido quando o computador estiver ligado ou no estado de economia de energia.

AVISO: Os discos rígidos são extremamente frágeis. Manuseie-os com cuidado.

### <span id="page-22-1"></span>Pré-requisitos

Remova a tampa do computador. Consulte ["Como remover a tampa do computador"](#page-11-2)  na [página](#page-11-2) 12.

- <span id="page-22-2"></span>1 Desconecte os cabos de alimentação e de dados do disco rígido principal.
- 2 Remova os parafusos que prendem o conjunto principal do disco rígido ao chassi.
- **3** Deslize o conjunto principal do disco rígido para fora do computador.

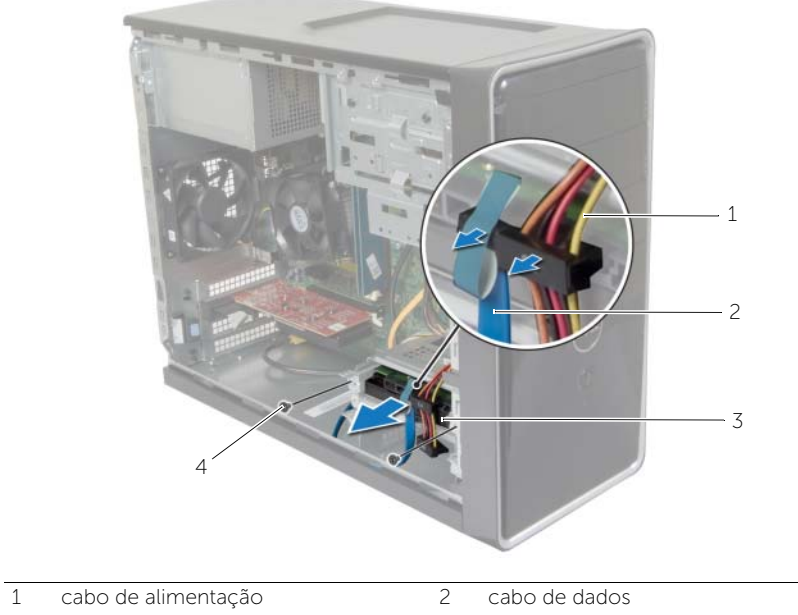

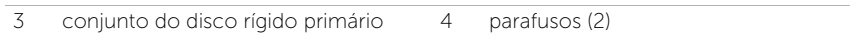

- 4 Remova os parafusos que prendem os suportes de disco rígido ao disco rígido principal.
- Retire o disco rígido principal do suporte.

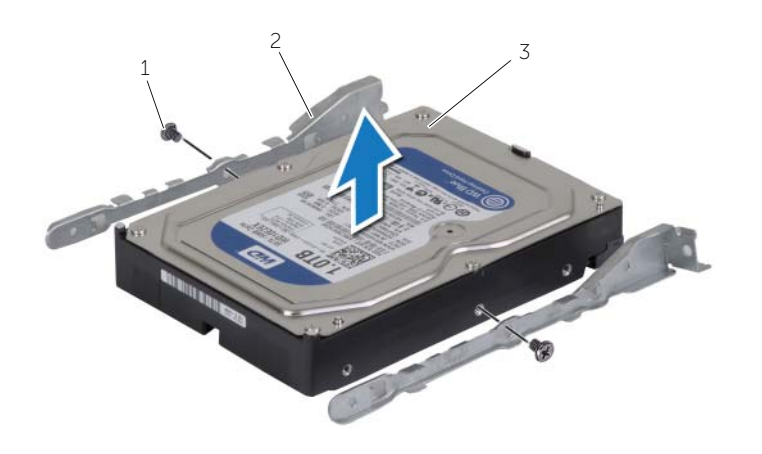

- parafusos (2) 2 suportes do disco rígido (2)
- disco rígido principal

### <span id="page-24-0"></span>Como recolocar o disco rígido principal

 $\bigwedge$  ADVERTÊNCIA: Antes de trabalhar na parte interna do computador, leia as instruções de segurança fornecidas com seu computador e siga as instruções em ["Antes de começar" na](#page-6-2) página 7. Depois de trabalhar na parte interna do computador, siga as instruções fornecidas em ["Depois de trabalhar na parte](#page-8-1)  [interna do computador" na](#page-8-1) página 9. Para obter informações adicionais sobre as melhores práticas de segurança, consulte a página inicial de conformidade de normalização em dell.com/regulatory\_compliance (em Inglês).

 $\triangle$  AVISO: Os discos rígidos são extremamente frágeis. Manuseie-os com cuidado.

#### <span id="page-24-1"></span>Procedimento

- 1 Alinhe os orifícios dos parafusos no disco rígido principal com os orifícios dos parafusos nos suportes do disco rígido.
- 2 Recoloque os parafusos que prendem os suportes do disco rígido.
- **3** Deslize o conjunto principal do disco rígido para dentro do computador.
- 4 Recoloque os parafusos que prendem o conjunto do disco rígido ao chassi.
- 5 Conecte os cabos de alimentação e de dados ao conjunto de disco rígido principal.

#### <span id="page-24-2"></span>Pós-requisitos

Recoloque a tampa do computador. Consulte ["Como recolocar a tampa do computador"](#page-12-3)  na [página](#page-12-3) 13.

### <span id="page-25-0"></span>Como remover o disco rígido secundário

 $\sqrt{N}$  ADVERTÊNCIA: Antes de trabalhar na parte interna do computador, leia as instruções de segurança fornecidas com seu computador e siga as instruções em ["Antes de começar" na](#page-6-2) página 7. Depois de trabalhar na parte interna do computador, siga as instruções fornecidas em ["Depois de trabalhar na parte](#page-8-1)  [interna do computador" na](#page-8-1) página 9. Para obter informações adicionais sobre as melhores práticas de segurança, consulte a página inicial de conformidade de normalização em dell.com/regulatory\_compliance (em Inglês).

AVISO: Para evitar a perda de dados, não remova o disco rígido quando o computador estiver ligado ou no estado de economia de energia.

AVISO: Os discos rígidos são extremamente frágeis. Manuseie-os com cuidado.

#### <span id="page-25-1"></span>Pré-requisitos

Remova a tampa do computador. Consulte ["Como remover a tampa do computador"](#page-11-2)  na [página](#page-11-2) 12.

- <span id="page-25-2"></span>1 Desconecte os cabos de alimentação e de dados do conjunto secundário de discos rígidos.
- 2 Remova os parafusos que prendem o conjunto secundário de discos rígidos ao chassi.

Deslize o conjunto secundário de discos rígidos do computador.

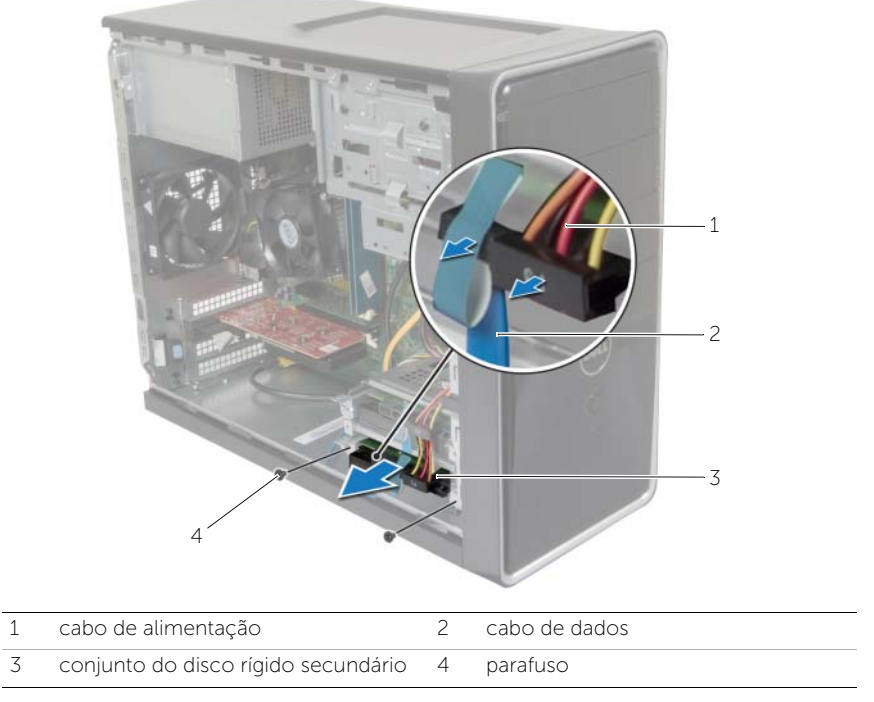

- Remova os parafusos que prendem os suportes de disco rígido ao disco rígido secundário.
- Retire o disco rígido secundário do suporte.

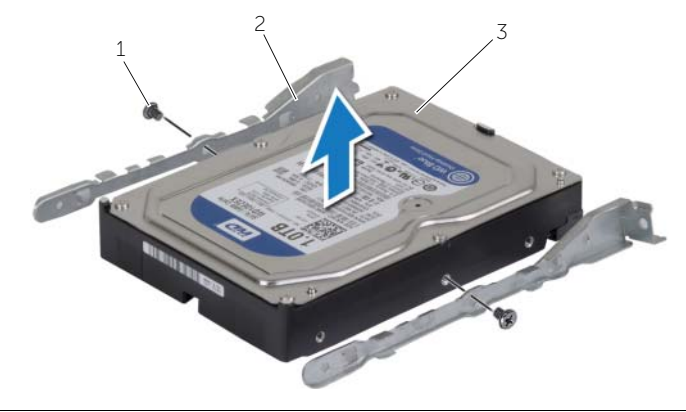

1 parafusos (2) 2 suportes do disco rígido (2)

disco rígido secundário

### <span id="page-27-0"></span>Como recolocar o disco rígido secundário

 $\sqrt{N}$  ADVERTÊNCIA: Antes de trabalhar na parte interna do computador, leia as instruções de segurança fornecidas com seu computador e siga as instruções em ["Antes de começar" na](#page-6-2) página 7. Depois de trabalhar na parte interna do computador, siga as instruções fornecidas em ["Depois de trabalhar na parte](#page-8-1)  [interna do computador" na](#page-8-1) página 9. Para obter informações adicionais sobre as melhores práticas de segurança, consulte a página inicial de conformidade de normalização em dell.com/regulatory\_compliance (em Inglês).

AVISO: Os discos rígidos são extremamente frágeis. Manuseie-os com cuidado.

#### <span id="page-27-1"></span>Procedimento

- 1 Alinhe os orifícios dos parafusos no disco rígido secundário com os orifícios dos parafusos nos suportes do disco rígido.
- 2 Recoloque os parafusos que prendem os suportes ao disco rígido secundário.
- **3** Deslize o conjunto secundário do disco rígido para dentro do computador.
- 4 Recoloque os parafusos que prendem o conjunto secundário do disco rígido ao chassi.
- 5 Conecte os cabos de alimentação e de dados ao disco rígido secundário.

#### <span id="page-27-2"></span>Pós-requisitos

Recoloque a tampa do computador. Consulte ["Como recolocar a tampa do computador"](#page-12-3)  na [página](#page-12-3) 13.

### <span id="page-28-0"></span>Como remover a unidade óptica

 $\bigwedge$  ADVERTÊNCIA: Antes de trabalhar na parte interna do computador, leia as instruções de segurança fornecidas com seu computador e siga as instruções em ["Antes de começar" na](#page-6-2) página 7. Depois de trabalhar na parte interna do computador, siga as instruções em ["Depois de trabalhar na parte interna do](#page-8-1)  [computador" na](#page-8-1) página 9. Para obter informações adicionais sobre as melhores práticas de segurança, consulte o site de conformidade normativa em dell.com/regulatory\_compliance.

### <span id="page-28-1"></span>Pré-requisitos

- 1 Remova a tampa do computador. Consulte "Como remover a tampa do computador" na [página](#page-11-2) 12.
- <span id="page-28-2"></span>2 Remova a tampa frontal. Consulte ["Como remover a tampa frontal" na](#page-18-3) página 19.

- 1 Desconecte os cabos de alimentação e de dados do disco rígido.
- 2 Remova os parafusos que fixam a unidade óptica ao chassi.
- Empurre e deslize a unidade óptica para fora através da frente do computador.
	- $\mathbb Z$  NOTA: repita as etapas 1 a 3 para remover a unidade óptica secundária, se aplicável.

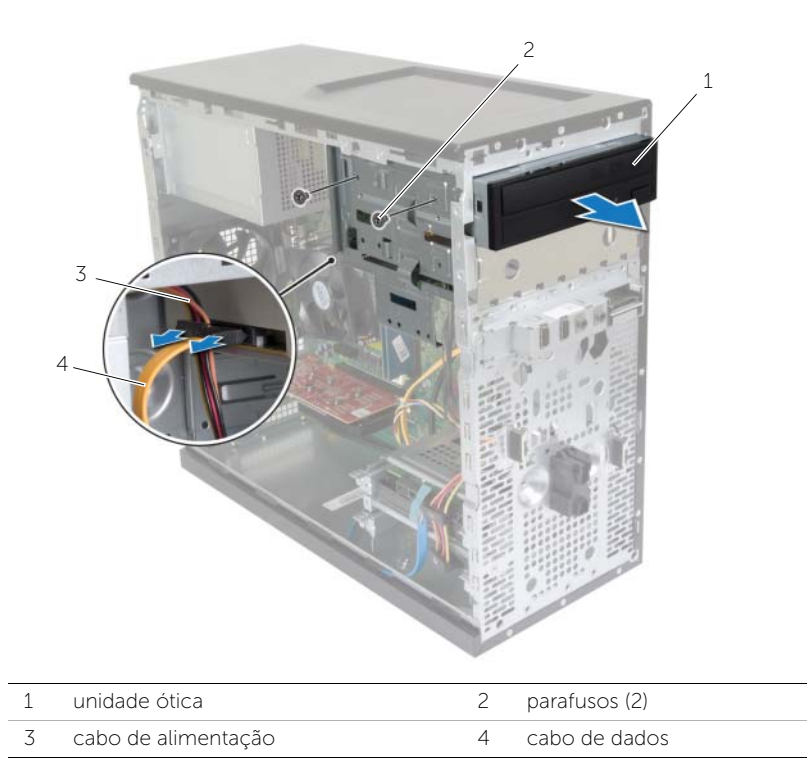

Separe a unidade óptica.

### <span id="page-30-0"></span>Como recolocar a unidade ótica

 $\sqrt{N}$  ADVERTÊNCIA: Antes de trabalhar na parte interna do computador, leia as instruções de segurança fornecidas com seu computador e siga as instruções em ["Antes de começar" na](#page-6-2) página 7. Depois de trabalhar na parte interna do computador, siga as instruções em ["Depois de trabalhar na parte interna do](#page-8-1)  [computador" na](#page-8-1) página 9. Para obter informações adicionais sobre as melhores práticas de segurança, consulte o site de conformidade normativa em dell.com/regulatory\_compliance.

### <span id="page-30-1"></span>Procedimento

- 1 Deslize delicadamente a unidade óptica para dentro do respectivo compartimento, pela frente do computador.
- 2 Alinhe os orifícios dos parafusos na unidade óptica com os orifícios dos parafusos no chassi.
- **3** Recoloque os parafusos que fixam a unidade óptica ao chassi.
- 4 Conecte o cabo de alimentação e o cabo de dados à unidade óptica.

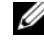

**NOTA:** Repita as etapas 1 a 4 para remover a unidade óptica secundária, se aplicável.

#### <span id="page-30-2"></span>Pós-requisitos

- 1 Recoloque a tampa frontal. Consulte ["Como recolocar a tampa frontal"](#page-19-3)  na [página](#page-19-3) 20.
- 2 Recoloque a tampa do computador. Consulte "Como recolocar a tampa do [computador" na](#page-12-3) página 13.

#### Como instalar uma unidade óptica secundária (opcional)

1 Para instalar uma unidade óptica secundária, puxe a placa metálica removível da base do computador.

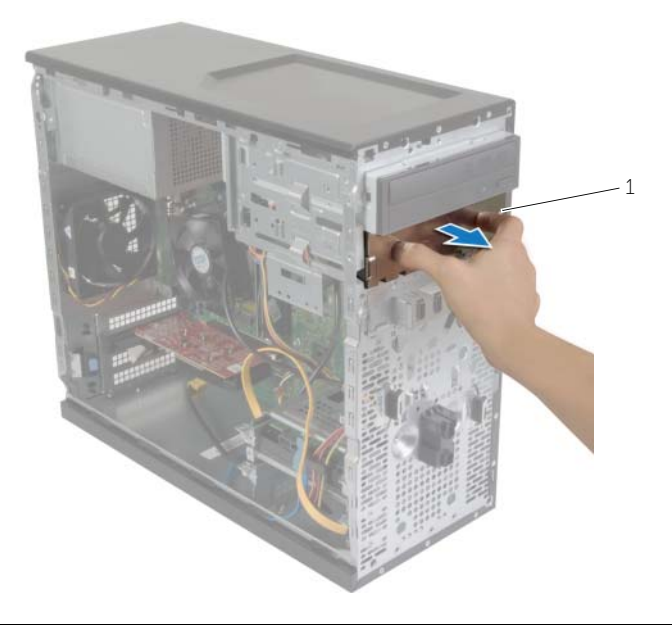

1 placa metálica

- 2 Deslize delicadamente a unidade óptica secundária para dentro do respectivo compartimento, pela frente do computador.
- Alinhe os orifícios dos parafusos na unidade óptica secundária com os orifícios dos parafusos no chassi.
- Recoloque os parafusos que prendem a unidade óptica secundária ao chassi.
- Conecte o cabo de alimentação e o cabo de dados à unidade óptica secundária.

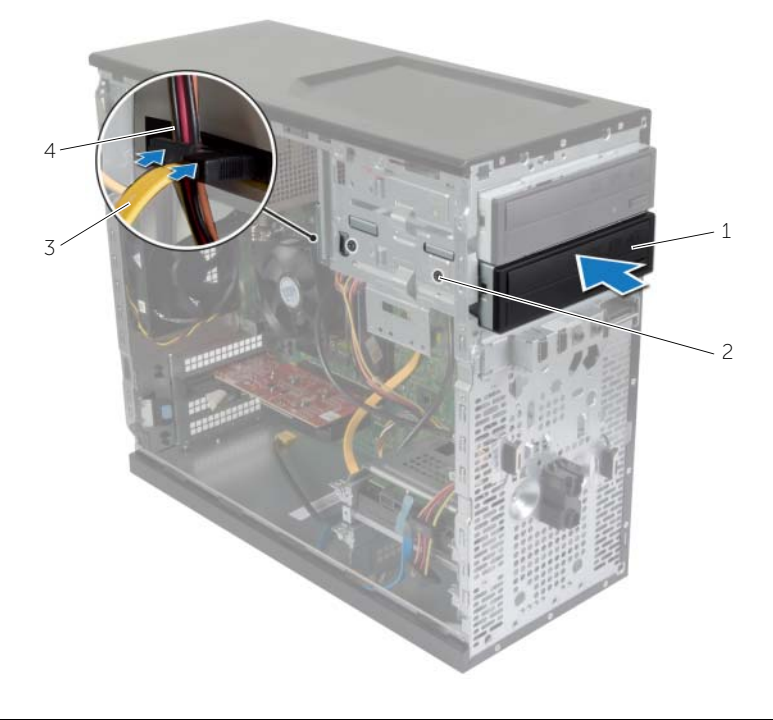

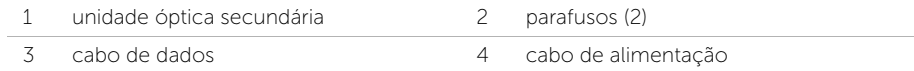

### <span id="page-33-0"></span>Como remover o painel frontal de E/S

 $\sqrt{N}$  ADVERTÊNCIA: Antes de trabalhar na parte interna do computador, leia as instruções de segurança fornecidas com seu computador e siga as instruções em ["Antes de começar" na](#page-6-2) página 7. Depois de trabalhar na parte interna do computador, siga as instruções em ["Depois de trabalhar na parte interna do](#page-8-1)  [computador" na](#page-8-1) página 9. Para obter informações adicionais sobre as melhores práticas de segurança, consulte o site de conformidade normativa em dell.com/regulatory\_compliance.

#### <span id="page-33-1"></span>Pré-requisitos

- 1 Remova a tampa do computador. Consulte "Como remover a tampa do computador" na [página](#page-11-2) 12.
- <span id="page-33-2"></span>2 Remova a tampa frontal. Consulte ["Como remover a tampa frontal" na](#page-18-3) página 19.

- $\bigwedge$  AVISO: Seja extremamente cuidadoso quando remover o painel frontal de E/S do computador. A falta de cuidado pode danificar os conectores de cabos e os clipes de roteamento de cabos.
- $\mathscr{U}$  NOTA: tome nota do roteamento de todos os cabos ao desconectá-los, para poder recolocá-los corretamente após recolocar o painel frontal de E/S.
	- 1 Desconecte os cabos do painel frontal de E/S dos conectores na placa do sistema (AUDF1, USBF1 e USBF3). Consulte ["Componentes da placa de sistema" na](#page-10-1) página 11.
	- 2 Remova o parafuso que prende o painel frontal de E/S ao painel frontal.

 Desloque o painel frontal de E/S para a lateral, conforme mostrado na ilustração, para soltar as presilhas do painel frontal e afastá-lo.

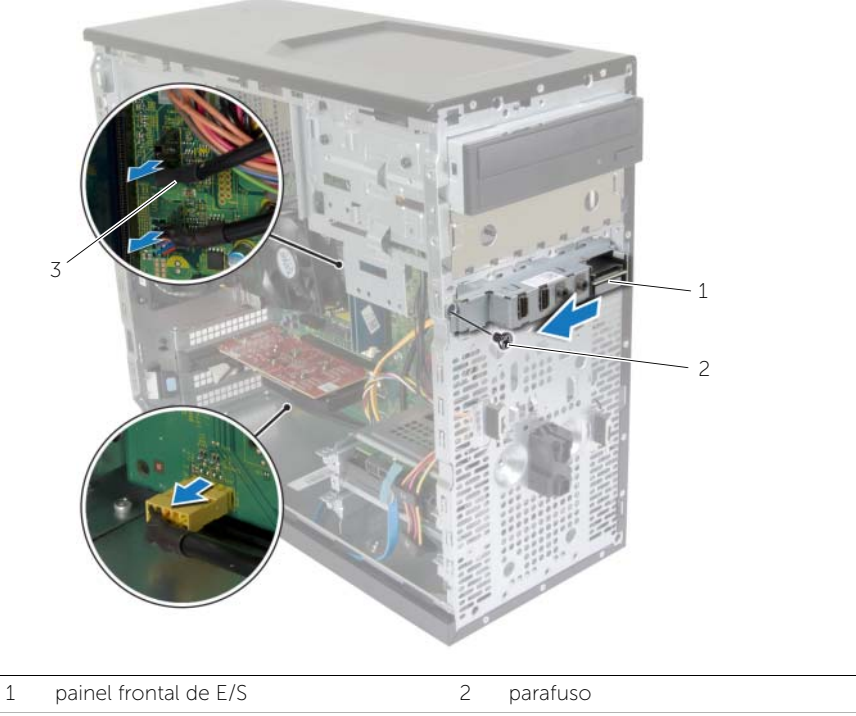

cabos do painel de E/S (3)

### <span id="page-35-0"></span>Como recolocar o painel frontal de E/S

 $\sqrt{N}$  ADVERTÊNCIA: Antes de trabalhar na parte interna do computador, leia as instruções de segurança fornecidas com seu computador e siga as instruções em ["Antes de começar" na](#page-6-2) página 7. Depois de trabalhar na parte interna do computador, siga as instruções em ["Depois de trabalhar na parte interna do](#page-8-1)  [computador" na](#page-8-1) página 9. Para obter informações adicionais sobre as melhores práticas de segurança, consulte o site de conformidade normativa em dell.com/regulatory\_compliance.

#### <span id="page-35-1"></span>Procedimento

- 1 Alinhe e deslize os encaixes do painel frontal de E/S na respectiva abertura.
- 2 Recoloque o parafuso que prende o painel frontal de E/S ao painel frontal.
- **3** Conecte os cabos do painel frontal de E/S ao conectores da placa do sistema (AUDF1, USBF1 e USBF3). Consulte ["Componentes da placa de sistema" na](#page-10-1) página 11.

### <span id="page-35-2"></span>Pós-requisitos

- 1 Recoloque a tampa frontal. Consulte ["Como recolocar a tampa frontal" na](#page-19-3) página 20.
- 2 Recoloque a tampa do computador. Consulte "Como recolocar a tampa do [computador" na](#page-12-3) página 13.

### <span id="page-36-0"></span>Como remover o módulo do botão liga/desliga

 $\sqrt{N}$  ADVERTÊNCIA: Antes de trabalhar na parte interna do computador, leia as instruções de segurança fornecidas com seu computador e siga as instruções em ["Antes de começar" na](#page-6-2) página 7. Depois de trabalhar na parte interna do computador, siga as instruções fornecidas em ["Depois de trabalhar na parte](#page-8-1)  [interna do computador" na](#page-8-1) página 9. Para obter informações adicionais sobre as melhores práticas de segurança, consulte a página inicial de conformidade de normalização em dell.com/regulatory\_compliance (em Inglês).

#### <span id="page-36-1"></span>Pré-requisitos

- 1 Remova a tampa do computador. Consulte "Como remover a tampa do computador" na [página](#page-11-2) 12.
- <span id="page-36-2"></span>2 Remova a tampa frontal. Consulte ["Como remover a tampa frontal" na](#page-18-3) página 19.

- **NOTA:** Tome nota do roteamento do cabo ao desconectá-lo, para poder recolocá-lo corretamente após recolocar o módulo do botão de liga/desliga.
	- 1 Desconecte o cabo do módulo do botão liga/desliga do respectivo conector na placa de sistema. Consulte ["Componentes da placa de sistema" na](#page-10-1) página 11.

 Pressione as abas do módulo do botão liga/desliga e levante o módulo do botão liga/desliga para soltá-lo do painel frontal.

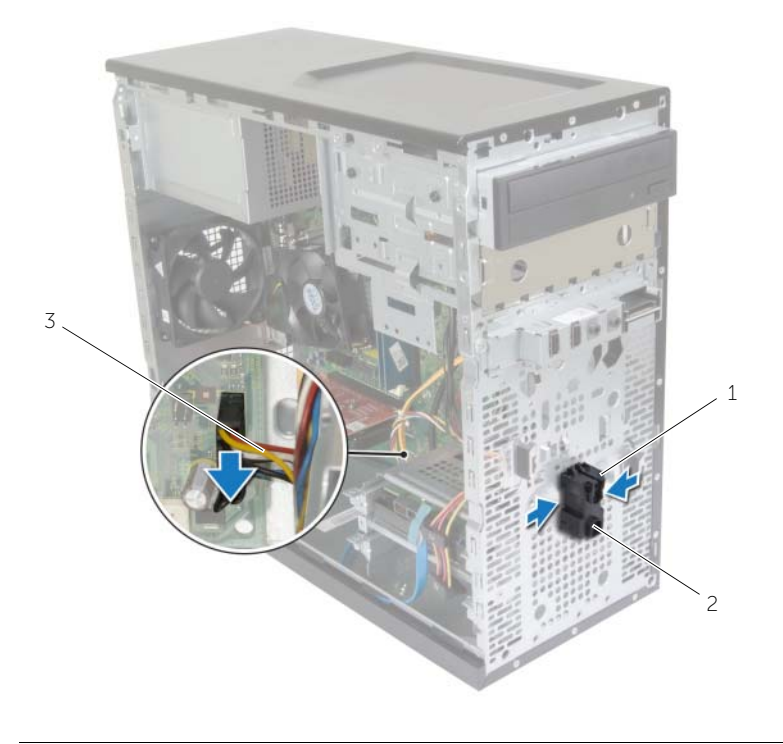

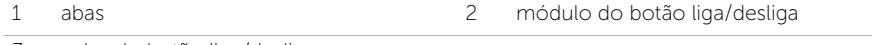

- cabo do botão liga/desliga
- Deixe de lado o módulo do botão liga/desliga.

### <span id="page-38-0"></span>Como recolocar o módulo do botão liga/desliga

 $\sqrt{N}$  ADVERTÊNCIA: Antes de trabalhar na parte interna do computador, leia as instruções de segurança fornecidas com seu computador e siga as instruções em ["Antes de começar" na](#page-6-2) página 7. Depois de trabalhar na parte interna do computador, siga as instruções fornecidas em ["Depois de trabalhar na parte](#page-8-1)  [interna do computador" na](#page-8-1) página 9. Para obter informações adicionais sobre as melhores práticas de segurança, consulte a página inicial de conformidade de normalização em dell.com/regulatory\_compliance (em Inglês).

#### <span id="page-38-1"></span>Procedimento

- 1 Alinhe e pressione as abas do módulo do botão liga/desliga nos encaixes no painel frontal.
- 2 Conecte o cabo do módulo do botão liga/desliga ao respectivo conector na placa do sistema (LEDH1). Consulte ["Componentes da placa de sistema" na](#page-10-1) página 11.
- 3 Passe o cabo do módulo do botão liga/desliga pela guia de roteamento.

### <span id="page-38-2"></span>Pós-requisitos

- 1 Recoloque a tampa frontal. Consulte ["Como recolocar a tampa frontal" na](#page-19-3) página 20.
- 2 Recoloque a tampa do computador. Consulte "Como recolocar a tampa do [computador" na](#page-12-3) página 13.

### <span id="page-39-0"></span>Como remover o ventilador da base do computador

 $\sqrt{N}$  ADVERTÊNCIA: Antes de trabalhar na parte interna do computador, leia as instruções de segurança fornecidas com seu computador e siga as instruções em ["Antes de começar" na](#page-6-2) página 7. Depois de trabalhar na parte interna do computador, siga as instruções fornecidas em ["Depois de trabalhar na parte](#page-8-1)  [interna do computador" na](#page-8-1) página 9. Para obter informações adicionais sobre as melhores práticas de segurança, consulte a página inicial de conformidade de normalização em dell.com/regulatory\_compliance (em Inglês).

### <span id="page-39-1"></span>Pré-requisitos

Remova a tampa do computador. Consulte ["Como remover a tampa do computador"](#page-11-2)  na [página](#page-11-2) 12.

### <span id="page-39-2"></span>Procedimento

- 1 Desconecte o cabo do ventilador do chassi do conector na placa de sistema (FANSYS2). Consulte ["Componentes da placa de sistema" na](#page-10-1) página 11.
- 2 Remova os parafusos que prendem o ventilador ao chassi.
- 3 Deslize e remova o ventilador do chassi do computador como mostrado na ilustração.

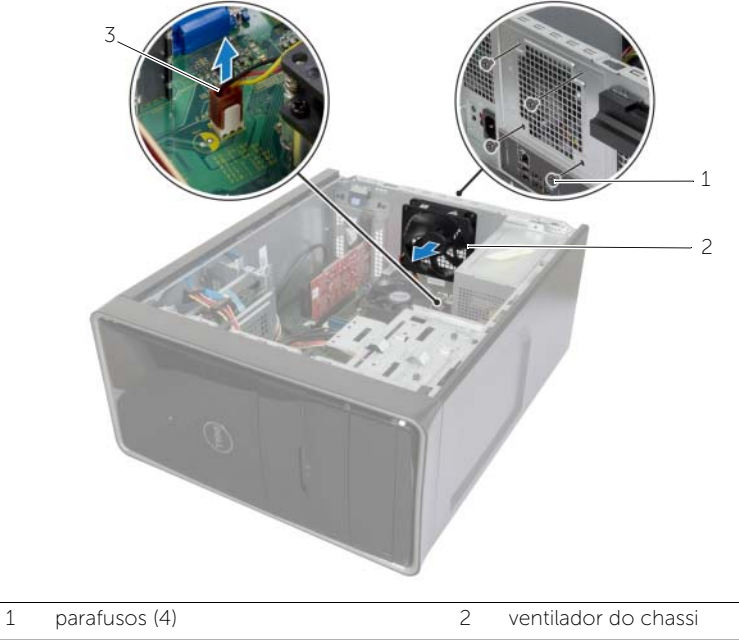

3 cabo do ventilador do chassi

### <span id="page-40-0"></span>Como recolocar da base do computador

 $\sqrt{N}$  ADVERTÊNCIA: Antes de trabalhar na parte interna do computador, leia as instruções de segurança fornecidas com seu computador e siga as instruções em ["Antes de começar" na](#page-6-2) página 7. Depois de trabalhar na parte interna do computador, siga as instruções fornecidas em ["Depois de trabalhar na parte](#page-8-1)  [interna do computador" na](#page-8-1) página 9. Para obter informações adicionais sobre as melhores práticas de segurança, consulte a página inicial de conformidade de normalização em dell.com/regulatory\_compliance (em Inglês).

#### <span id="page-40-1"></span>Procedimento

- 1 Alinhe os orifícios dos parafusos no ventilador com os orifícios correspondentes no chassi.
- 2 Recoloque os parafusos que prendem o ventilador ao chassi.
- 3 Conecte o cabo do ventilador do chassi ao conector na placa do sistema (FANSYS2). Consulte ["Componentes da placa de sistema" na](#page-10-1) página 11.

### <span id="page-40-2"></span>Pós-requisitos

- 1 Recoloque a tampa frontal. Consulte ["Como recolocar a tampa frontal"](#page-19-3)  na [página](#page-19-3) 20.
- 2 Recoloque a tampa do computador. Consulte ["Como recolocar a tampa do](#page-12-3)  [computador" na](#page-12-3) página 13.

### <span id="page-41-2"></span><span id="page-41-0"></span>Como remover o conjunto de ventilador e Conjunto do dissipador de calor

 $\sqrt{N}$  ADVERTÊNCIA: Antes de trabalhar na parte interna do computador, leia as instruções de segurança fornecidas com seu computador e siga as instruções em ["Antes de começar" na](#page-6-2) página 7. Depois de trabalhar na parte interna do computador, siga as instruções fornecidas em ["Depois de trabalhar na parte](#page-8-1)  [interna do computador" na](#page-8-1) página 9. Para obter informações adicionais sobre as melhores práticas de segurança, consulte a página inicial de conformidade de normalização em dell.com/regulatory\_compliance (em Inglês).

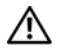

 $\sqrt{N}$  ADVERTÊNCIA: O dissipador de calor pode esquentar durante a operação normal. Aguarde tempo suficiente para o resfriamento do dissipador de calor antes de tocá-lo.

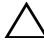

 $\triangle$  AVISO: Para garantir o máximo resfriamento do processador, não toque nas áreas de transferência de calor do dissipador. A oleosidade da pele pode reduzir a capacidade de transferência de calor da graxa térmica.

### <span id="page-41-1"></span>Pré-requisitos

Remova a tampa do computador. Consulte ["Como remover a tampa do computador"](#page-11-2)  na [página](#page-11-2) 12.

- <span id="page-42-0"></span>1 Desconecte o cabo do ventilador do processador do conector da placa do sistema (FNCPU1). Consulte ["Componentes da placa de sistema" na](#page-10-1) página 11.
- 2 Com o uso de uma chave de fenda, solte os parafusos prisioneiros que fixam o conjunto do ventilador e dissipador de calor do processador à placa do sistema.
- 3 Remova o conjunto de ventilador e dissipador de calor do processador.

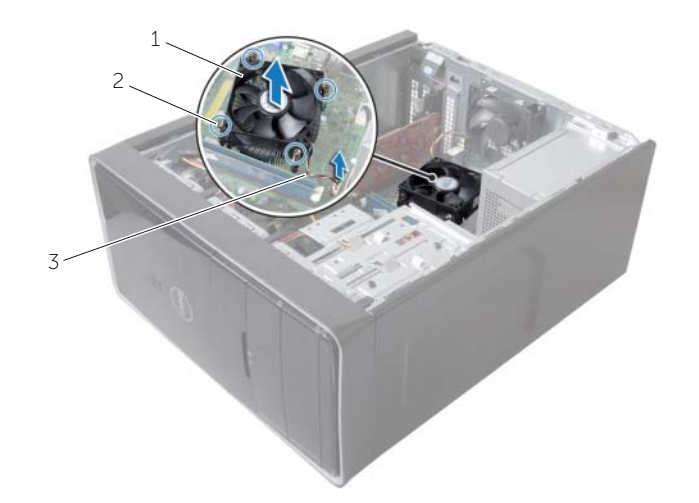

- 1 conjunto de ventilador e dissipador de calor do processador 2 parafusos prisioneiros (4)
- 3 cabo do ventilador do processador

### <span id="page-43-3"></span><span id="page-43-0"></span>Como recolocar o conjunto de ventilador e Conjunto do dissipador de calor

 $\sqrt{N}$  ADVERTÊNCIA: Antes de trabalhar na parte interna do computador, leia as instruções de segurança fornecidas com seu computador e siga as instruções em ["Antes de começar" na](#page-6-2) página 7. Depois de trabalhar na parte interna do computador, siga as instruções fornecidas em ["Depois de trabalhar na parte](#page-8-1)  [interna do computador" na](#page-8-1) página 9. Para obter informações adicionais sobre as melhores práticas de segurança, consulte a página inicial de conformidade de normalização em dell.com/regulatory\_compliance (em Inglês).

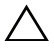

 $\triangle$  AVISO: O alinhamento incorreto do dissipador de calor pode causar danos à placa de sistema e ao processador.

### <span id="page-43-1"></span>Procedimento

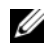

 $\mathcal{U}$  NOTA: a graxa térmica original pode ser reutilizada se o processador e o dissipador de calor originais forem reinstalados juntos.

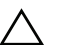

 $\triangle$  AVISO: Se o processador ou o dissipador de calor for trocado, use a graxa térmica fornecida no kit para garantir que haja conectividade térmica.

- 1 Coloque o conjunto de ventilador e dissipador de calor sobre o processador.
- 2 Conecte o cabo do ventilador do processador ao conector da placa do sistema (FNCPU1). Consulte ["Componentes da placa de sistema" na](#page-10-1) página 11.
- **3** Alinhe os parafusos prisioneiros do conjunto de ventilador e dissipador de calor do processador com os orifícios na placa de sistema.
- 4 Aperte os parafusos prisioneiros que prendem o conjunto de ventilador e dissipador de calor do processador à placa de sistema.

### <span id="page-43-2"></span>Pós-requisitos

Recoloque a tampa do computador. Veja ["Como recolocar a tampa do computador"](#page-12-3)  na [página](#page-12-3) 13.

### <span id="page-44-3"></span><span id="page-44-0"></span>Como remover o processador

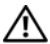

 $\sqrt{N}$  ADVERTÊNCIA: Antes de trabalhar na parte interna do computador, leia as instruções de segurança fornecidas com seu computador e siga as instruções em ["Antes de começar" na](#page-6-2) página 7. Depois de trabalhar na parte interna do computador, siga as instruções fornecidas em ["Depois de trabalhar na parte](#page-8-1)  [interna do computador" na](#page-8-1) página 9. Para obter informações adicionais sobre as melhores práticas de segurança, consulte a página inicial de conformidade de normalização em dell.com/regulatory\_compliance (em Inglês).

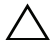

AVISO: Os processadores são frágeis. Manuseie o processador apenas pelas bordas e não toque nos pinos de metais.

#### <span id="page-44-1"></span>Pré-requisitos

- 1 Remova a tampa do computador. Consulte "Como remover a tampa do computador" na [página](#page-11-2) 12.
- 2 Remova o ventilador e dissipador de calor do processador. Consulte "Como remover [o conjunto de ventilador e Conjunto do dissipador de calor" na](#page-41-2) página 42.

- <span id="page-44-2"></span>1 Pressione a alavanca de liberação para baixo e para fora a fim de soltá-la da aba que a prende.
- 2 Estenda completamente a alavanca de liberação para abrir a tampa do processador.
- 3 Levante delicadamente o processador para removê-lo do soquete.

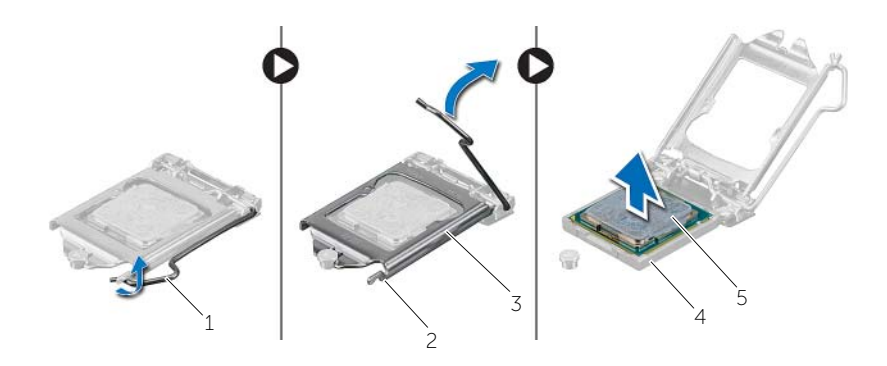

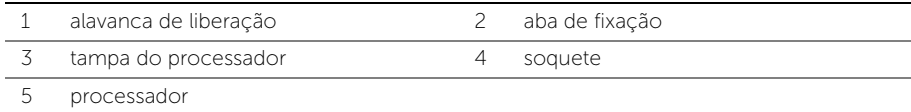

<span id="page-45-2"></span><span id="page-45-0"></span> $\sqrt{N}$  ADVERTÊNCIA: Antes de trabalhar na parte interna do computador, leia as instruções de segurança fornecidas com seu computador e siga as instruções em ["Antes de começar" na](#page-6-2) página 7. Depois de trabalhar na parte interna do computador, siga as instruções fornecidas em ["Depois de trabalhar na parte](#page-8-1)  [interna do computador" na](#page-8-1) página 9. Para obter informações adicionais sobre as melhores práticas de segurança, consulte a página inicial de conformidade de normalização em dell.com/regulatory\_compliance (em Inglês).

- <span id="page-45-1"></span> $\mathscr{U}$  NOTA: Um novo processador é fornecido com uma plaqueta térmica no pacote. Em alguns casos, o processador é fornecido com uma plaqueta térmica.
	- 1 Certifique-se de que a alavanca de liberação no soquete do processador está totalmente estendida na posição aberta.
	- 2 Alinhe o canto do pino 1 do processador com o canto do pino 1 do soquete e, em seguida, recoloque o processador em seu respectivo soquete.
		- $\mathscr{A}$  NOTA: O canto do pino 1 do processador tem um triângulo que se alinha ao triângulo no canto do pino 1 do soquete do processador. Quando o processador está assentado corretamente, todos os quatro cantos ficam alinhados no mesmo nível. Se um ou mais cantos do processador estiver(em) mais alto(s) que os outros, isso significa que o processador não está encaixado corretamente.
	- 3 Quando o processador estiver totalmente assentado no soquete, feche a tampa do processador.
	- 4 Gire a alavanca de liberação para baixo e coloque-a sob a aba da tampa do processador.

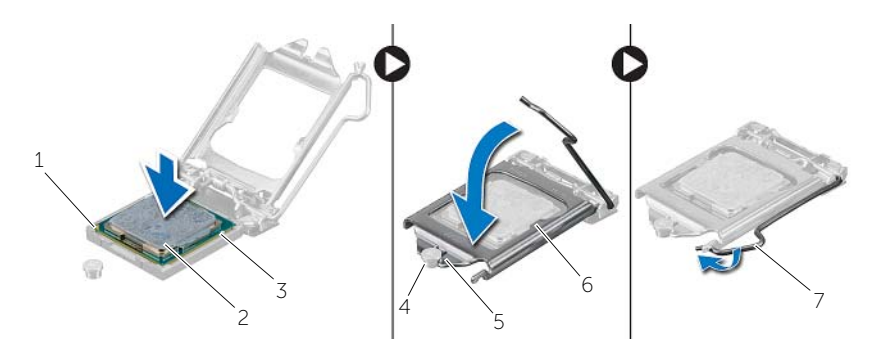

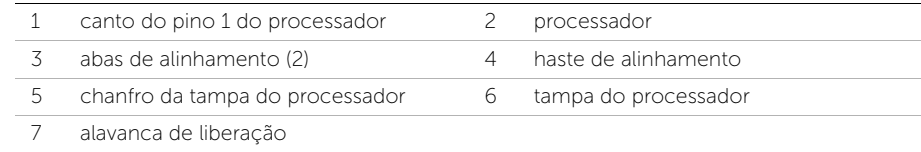

### <span id="page-46-0"></span>Pós-requisitos

- 1 Recoloque o ventilador e dissipador de calor do processador. Consulte ["Como recolocar](#page-43-3)  [o conjunto de ventilador e Conjunto do dissipador de calor" na](#page-43-3) página 44.
- 2 Recoloque a tampa do computador. Veja "Como recolocar a tampa do computador" na [página](#page-12-3) 13.

### <span id="page-47-3"></span><span id="page-47-0"></span>Como remover a bateria de célula tipo moeda

 $\sqrt{N}$  ADVERTÊNCIA: Antes de trabalhar na parte interna do computador, leia as instruções de segurança fornecidas com seu computador e siga as instruções em ["Antes de começar" na](#page-6-2) página 7. Depois de trabalhar na parte interna do computador, siga as instruções fornecidas em ["Depois de trabalhar na parte](#page-8-1)  [interna do computador" na](#page-8-1) página 9. Para obter informações adicionais sobre as melhores práticas de segurança, consulte a página inicial de conformidade de normalização em dell.com/regulatory\_compliance (em Inglês).

 $\wedge$  AVISO: Ao remover a bateria de célula tipo moeda, as configurações do BIOS são restauradas para o padrão. Anote as configurações do BIOS antes de retirar a bateria de célula tipo moeda.

#### <span id="page-47-1"></span>Pré-requisitos

Remova a tampa do computador. Consulte ["Como remover a tampa do computador"](#page-11-2)  na [página](#page-11-2) 12.

### <span id="page-47-2"></span>Procedimento

- 1 Localize o soquete da bateria (BT1). Consulte ["Componentes da placa de sistema"](#page-10-1)  na [página](#page-10-1) 11.
- 2 Pressione e afaste a alavanca de liberação da bateria até que a bateria de célula tipo moeda se solte.

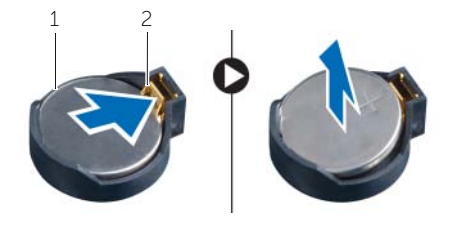

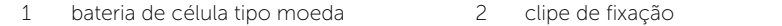

**3** Levante e remova a bateria de seu soquete.

### <span id="page-48-3"></span><span id="page-48-0"></span>Instalar a bateria de célula tipo moeda

 $\sqrt{N}$  ADVERTÊNCIA: Antes de trabalhar na parte interna do computador, leia as instruções de segurança fornecidas com seu computador e siga as instruções em ["Antes de começar" na](#page-6-2) página 7. Depois de trabalhar na parte interna do computador, siga as instruções fornecidas em ["Depois de trabalhar na parte](#page-8-1)  [interna do computador" na](#page-8-1) página 9. Para obter informações adicionais sobre as melhores práticas de segurança, consulte a página inicial de conformidade de normalização em dell.com/regulatory\_compliance (em Inglês).

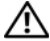

 $\triangle$  ADVERTÊNCIA: A bateria poderá explodir se instalada incorretamente. Substitua a bateria apenas pelo mesmo tipo ou equivalente. Descarte baterias usadas de acordo com as instruções do fabricante.

#### <span id="page-48-1"></span>Procedimento

Insira a nova bateria de célula tipo moeda (CR2032) no soquete com o lado positivo voltado para cima e pressione-a para encaixá-la no lugar.

### <span id="page-48-2"></span>Pós-requisitos

Recoloque a tampa do computador. Consulte ["Como recolocar a tampa do computador"](#page-12-3)  na [página](#page-12-3) 13.

### <span id="page-49-0"></span>Como remover a unidade da fonte de alimentação

 $\sqrt{N}$  ADVERTÊNCIA: Antes de trabalhar na parte interna do computador, leia as instruções de segurança fornecidas com seu computador e siga as instruções em ["Antes de começar" na](#page-6-2) página 7. Depois de trabalhar na parte interna do computador, siga as instruções em ["Depois de trabalhar na parte interna do](#page-8-1)  [computador" na](#page-8-1) página 9. Para obter informações adicionais sobre as melhores práticas de segurança, consulte o site de conformidade normativa em dell.com/regulatory\_compliance.

### <span id="page-49-1"></span>Pré-requisitos

Remova a tampa do computador. Consulte ["Como remover a tampa do computador"](#page-11-2)  na [página](#page-11-2) 12.

### <span id="page-49-2"></span>Procedimento

- 1 Desconecte os cabos de alimentação DC da placa do sistema (ATX1), disco rígido, unidade óptica. Consulte ["Componentes da placa de sistema" na](#page-10-1) página 11.
- 2 Remova os parafusos que fixam a unidade da fonte de alimentação ao chassi.
- 3 Pressione a presilha da fonte de alimentação para soltá-la do chassi.
- 4 Deslize e remova a fonte de alimentação do chassi.

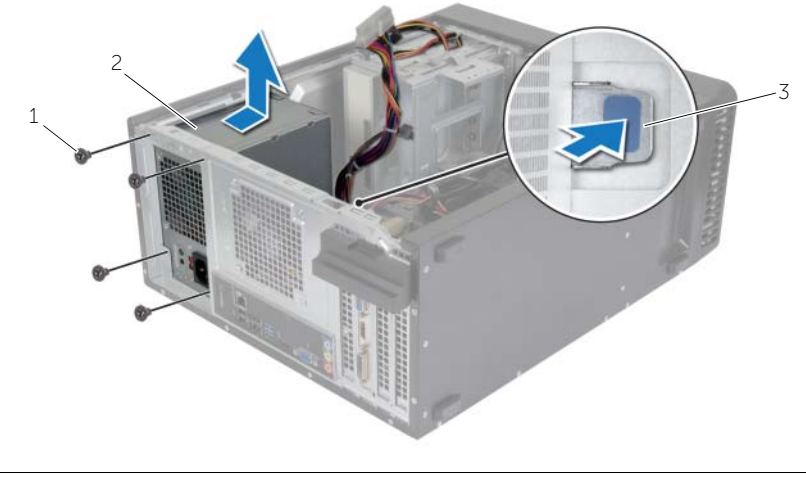

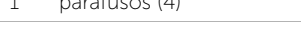

1 parafusos (4) 2 unidade da fonte de alimentação

3 presilha da fonte de alimentação

### <span id="page-50-0"></span>Como recolocar a unidade da fonte de alimentação

 $\sqrt{N}$  ADVERTÊNCIA: Antes de trabalhar na parte interna do computador, leia as instruções de segurança fornecidas com seu computador e siga as instruções em ["Antes de começar" na](#page-6-2) página 7. Depois de trabalhar na parte interna do computador, siga as instruções em ["Depois de trabalhar na parte interna do](#page-8-1)  [computador" na](#page-8-1) página 9. Para obter informações adicionais sobre as melhores práticas de segurança, consulte o site de conformidade normativa em dell.com/regulatory\_compliance.

#### <span id="page-50-1"></span>Procedimento

- 1 Deslize a fonte de alimentação em direção à traseira do chassi.
- 2 Alinhe os orifícios de parafusos na fonte de alimentação com os orifícios de parafusos no chassi.
- 3 Recoloque os parafusos que fixam a unidade da fonte de alimentação ao chassi.
- 4 Conecte os cabos de alimentação CC à placa de sistema e às unidades. Consulte ["Componentes da placa de sistema" na](#page-10-1) página 11.

### <span id="page-50-2"></span>Pós-requisitos

Recoloque a tampa do computador. Consulte ["Como recolocar a tampa do computador"](#page-12-3)  na [página](#page-12-3) 13.

### <span id="page-51-0"></span>Como remover a placa do sistema

 $\triangle$  ADVERTÊNCIA: Antes de trabalhar na parte interna do computador, leia as instruções de segurança fornecidas com seu computador e siga as instruções em ["Antes de começar" na](#page-6-2) página 7. Depois de trabalhar na parte interna do computador, siga as instruções fornecidas em ["Depois de trabalhar na parte](#page-8-1)  [interna do computador" na](#page-8-1) página 9. Para obter informações adicionais sobre as melhores práticas de segurança, consulte a página inicial de conformidade de normalização em dell.com/regulatory\_compliance (em Inglês).

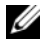

 $\mathbb Z$  NOTA: A etiqueta de serviço do seu computador está armazenada na placa do sistema. Após a substituição da placa do sistema, você deve inserir o número da etiqueta de serviço no BIOS.

NOTA: antes de desconectar os cabos da placa de sistema, observe a posição dos conectores para reconectá-los corretamente após recolocar a placa de sistema.

#### <span id="page-51-1"></span>Pré-requisitos

- 1 Remova a tampa do computador. Consulte "Como remover a tampa do computador" na [página](#page-11-2) 12.
- 2 Remova a miniplaca de rede sem fio. Consulte "Como remover a miniplaca de rede [wireless" na página](#page-20-3) 21.
- **3** Remova a bateria de célula tipo moeda. Consulte "Como remover a bateria de [célula tipo moeda" na](#page-47-3) página 48.
- 4 Remova a placa gráfica. Consulte ["Como remover a placa gráfica" na página](#page-15-3) 16.
- 5 Remova o ventilador e dissipador de calor do processador. Consulte ["Como](#page-41-2)  [remover o conjunto de ventilador e Conjunto do dissipador de calor" na página](#page-41-2) 42.
- 6 Remova o processador. Consulte ["Como remover o processador" na página](#page-44-3) 45.
- 7 Remova os módulos de memória. Consulte ["Como remover o\(s\) módulo\(s\) de](#page-13-3)  [memória" na página](#page-13-3) 14.
- 8 Desconecte todos os cabos conectados à placa do sistema. Consulte "Componentes da [placa de sistema" na](#page-10-1) página 11.

### <span id="page-52-0"></span>Procedimento

- Tome nota do encaminhamento do cabo e remova o cabo das guias de encaminhamento.
- Remova os parafusos que fixam a placa do sistema ao chassi.
- Levante a placa de sistema, puxando-a para fora do chassi.

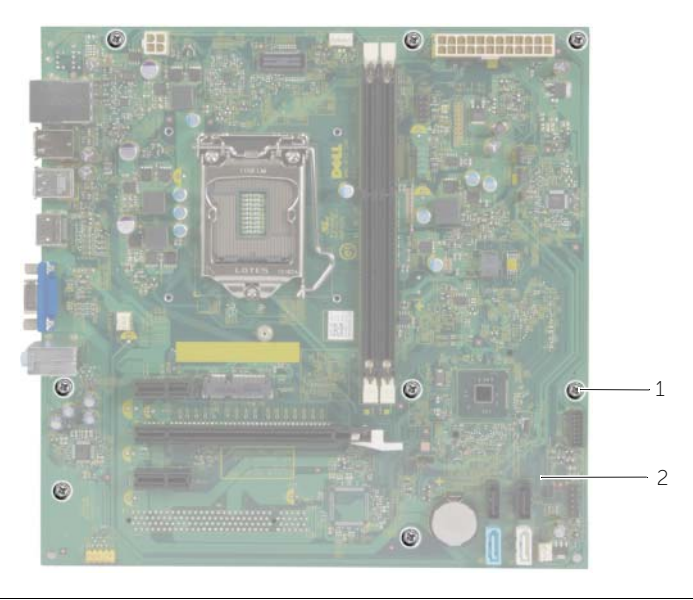

parafusos (8) 2 placa do sistema

### <span id="page-53-0"></span>Como recolocar a placa do sistema

 $\triangle$  ADVERTÊNCIA: Antes de trabalhar na parte interna do computador, leia as instruções de segurança fornecidas com seu computador e siga as instruções em ["Antes de começar" na](#page-6-2) página 7. Depois de trabalhar na parte interna do computador, siga as instruções fornecidas em ["Depois de trabalhar na parte](#page-8-1)  [interna do computador" na](#page-8-1) página 9. Para obter informações adicionais sobre as melhores práticas de segurança, consulte a página inicial de conformidade de normalização em dell.com/regulatory\_compliance (em Inglês).

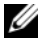

**NOTA:** A etiqueta de serviço do seu computador está armazenada na placa do sistema. Você deve inserir a etiqueta de serviço na configuração do sistema após recolocar a placa de sistema.

### <span id="page-53-1"></span>Procedimento

- 1 Coloque cuidadosamente a placa de sistema no chassi e deslize-a em direção à parte traseira do computador.
- 2 Recoloque os parafusos que fixam a placa do sistema ao chassi.

### <span id="page-53-2"></span>Pós-requisitos

- 1 Passe e conecte os cabos que você removeu da placa de sistema. Consulte ["Componentes da placa de sistema" na](#page-10-1) página 11.
- 2 Recoloque os módulos de memória Consulte "Como recolocar o(s) módulo(s) de [memória" na](#page-14-3) página 15.
- 3 Recoloque o processador. ["Como recolocar o processador" na](#page-45-2) página 46.
- 4 Recoloque o ventilador e dissipador de calor do processador. Consulte ["Como](#page-43-3)  [recolocar o conjunto de ventilador e Conjunto do dissipador de calor" na](#page-43-3) página 44.
- 5 Recoloque a placa gráfica. Consulte ["Como recolocar a placa gráfica" na](#page-17-3) página 18.
- 6 Recoloque a bateria de célula tipo moeda. Consulte ["Instalar a bateria de célula tipo](#page-48-3)  [moeda" na](#page-48-3) página 49.
- 7 Recoloque a miniplaca de rede sem fio. Consulte ["Como recolocar a miniplaca de](#page-21-3)  [rede wireless" na](#page-21-3) página 22.
- 8 Recoloque a tampa do computador. Consulte "Como recolocar a tampa do [computador" na](#page-12-3) página 13.

### <span id="page-53-3"></span>Como inserir a etiqueta de serviço no BIOS

- 1 Lique o computador.
- 2 Pressione <F2> quando vê o logotipo Dell para entrar na Configuração do sistema.
- **3** Navegue até a quia principal e insira a etiqueta de serviço no campo **Service Tag** Input (Entrada da etiqueta de serviço).

<span id="page-54-0"></span>Pode ser preciso atualizar o BIOS quando uma atualização estiver disponível ou após a substituição da placa do sistema. Para atualizar o BIOS:

- 1 Lique o computador.
- 2 Visite dell.com/support.
- **3** Se você tiver a etiqueta de serviço do computador, digite-a e clique em **Enviar**.

Se você não tiver a Etiqueta de serviço do computador, clique em Detectar etiqueta de serviço para permitir a detecção automática da Etiqueta de serviço do seu computador.

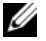

NOTA: Caso a etiqueta de serviço não seja detectada automaticamente, selecione o seu produto nas categorias de produtos.

- 4 Clique em Drivers e Downloads.
- 5 Na lista suspensa Sistema operacional, selecione o sistema operacional instalado no computador.
- 6 Clique em BIOS.
- 7 Clique em Fazer download do arquivo para baixar a versão mais recente do BIOS do computador.
- 8 Na próxima página, selecione Download de um arquivo e clique em Continuar.
- 9 Salve o arquivo assim que o download estiver concluído, navegue até a pasta na qual foi baixado o arquivo de atualização do BIOS.
- 10 Clique duas vezes no ícone do arquivo de atualização do BIOS e siga as instruções na tela.